Customizable Remote Administration Panel Crack Download For PC

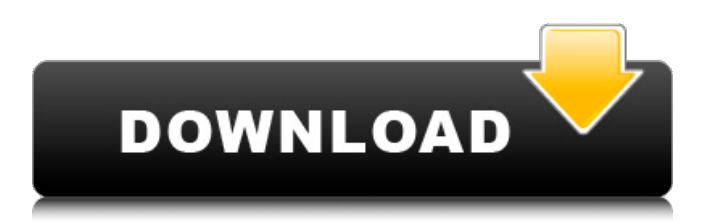

# **Customizable Remote Administration Panel Crack+ Product Key Full [Win/Mac] [Latest] 2022**

The Customizable Remote Administration Panel is a console-based application that provides a button launcher and related commands for Windows users. There are two versions of the tool available: Standard and Extended. The Standard version comes with the default set of commands to provide a basic launcher with the ability to run a command as well as opening a blank PowerShell console and configuring the Command Prompt. The Extended version adds the ability to run commands with variables and macros; import macros from external files and edit the default command set in one place. No more typing in commands manually Thanks to the Basic, Standard and Extended versions, Customizable Remote Administration Panel lets you create your own set of custom commands. These are organized in a single, easy-to-use layout. By default, the layout includes a navigation bar with the Recent commands and Home buttons. You can add new items to the layout and either use a predefined layout or create one of your own. As described earlier, the application can display a prompt window during the execution of a command and keep it open after the command has been executed. This is useful for running a long command or entering a complex command string. In both cases, Customizable Remote Administration Panel is highly customizable, allowing you to format the prompt window title, prompt and background color. PowerShell console The Visual Studio PowerShell console is the default console in Windows 10. In case you are not familiar with it, it is an integrated console for executing PowerShell commands. You can connect to any PowerShell instance that is running on the system. It allows you to interact with the system, run scripts and scripts as well as open existing files. Customizable Remote Administration Panel includes a PowerShell console implementation and allows you to execute commands. You can run a command in the console, open a PowerShell script and also open a cmd.exe shell. Macros make work easier Customizable Remote Administration Panel gives you the ability to create macros for different scenarios. A macro is a text that you can paste into the window and execute. A macro can be made up of regular strings combined with variables and macros. For instance, a macro such as Run (`Get-Process` then `\$fullpath \\\\win10a\\Windows.old` then `Set-MpPreference -value 5-` ) would be the result of pressing Ctrl+R and then pasting the macro and pressing Enter. The standard command line is implemented as one item in the layout, but you can also define your

#### **Customizable Remote Administration Panel Free License Key (2022)**

Customizable Remote Administration Panel Crack Mac is the most powerful remote console that helps you create complex custom launcher layouts without any coding skills. These home-made apps are created without building the toolset itself. Only UI elements are created by hand to help you create easy-to-use toolkits, which are used to automate third-party functions in your programs. Home-made apps are free and open source. Home-made apps are created by: \* copying and pasting UI elements from the web browsers \* copying parts of the Windows registry to your computers \* copying and adding new entries to the Windows registry Google Chrome (Chrome Apps) - free apps to automate and make Chrome much more productive. You can also share the source code of these apps to the public through your GitHub account as a simple way to distribute apps as open source. Home-made apps can be found on Github at Github - Home Made Apps. 4). Call at least 2 days in advance. Summer Camps Minimum age: 11+ years old JUELUS "DARK GAUZE" SUMMER CAMPS July 25th to August 5th 2020 Intensive - 3 weeks only €870 (including accommodation + food) 4 of the week long courses have been developed for adults over 40 only, the rest of the camps are designed for all participants. This course covers the history and the art of designing black and white photography in the still life, landscape, and portraiture. Learn the basics of color photography, how to manage your color digital negatives, and create your own exposure charts for black and white portraiture. The black and white photography course is designed for anyone interested in studying black and white photography. If you have to much time in your hands and would like to spend your time on more essential things, this is not the course for you. The take home lab course is designed for professionals wishing to continue to improve their skills after graduation. We will focus on techniques in creating exposure charts and controlling the camera to create perfect images. Photographic techniques, such as right and left eye balancing, and when to use a tripod are all taught. If you have never used a camera and did not attend any photoshoots during your studies then we are not the right course for you. July 27th to August 2nd 2019 Minimum age: 11 6a5afdab4c

## **Customizable Remote Administration Panel**

Download Customizable Remote Administration Panel and save it to your computer. Extract the files from the download to the desired location. Double-click the executable application to launch the application. Install it to the desired location. Customizable Remote Administration Panel enables you to build a command-line launcher, without having to type out long commands and strings manually. With Customizable Remote Administration Panel, you can create a custom layout of commands with separators and line breaks. Moreover, you can add command prefixes and suffixes to the already existing layout which can include variables and macros. You can design your own icons for all new items in the launcher and assign them names of your choice. The application also supports UTF-8 characters so the characters you use for text can be used in your icons. You can create an icon in any format you like, such as EXE, JPG, BMP, PNG, GIF or CPL. You can change the setting to keep the console window open after the command is executed and prompt for confirmation before running a command. The time-saving feature of Customizable Remote Administration Panel is that it creates a click-based commandline launcher, so you can avoid typing in commands manually. To create a new layout, just click the "New layout" button and name the layout. A default layout can also be found in the desktop. You can add as many buttons as you want and organize them using separators and line breaks. You can also add a simple "Help" button to your layout for quickly navigating the menu items. You can add command prefixes and suffixes to the items in the launcher to help you create your own shortcuts. For example, you can create a shortcut to "Open Calculator." Then, just type "calc" to start the calculator application. The shortcut can include variables and macros such as %APPDATA% for the calculator application's directory. You can even add comment lines to the final command. The comment lines are included at the end of the button text. You can configure the application to show a tooltip for each button to help you make an informed decision before clicking it. The tooltip can include variable values and descriptions. You can configure the application to always show the tooltip or ask you for confirmation before the command executes. The application can also define a timeout, which means you will be prompted to make a decision if you don't click on the button within that time. Customizable

## **What's New In?**

This is a small freeware utility for Windows that allows you to create your own custom launcher for the Windows console. This approach gives you a convenient way of launching commands using a simple interface. Starting the application The application can be run from the Windows Explorer. To do this, double-click the launcher file. As the application starts, a console window appears: Initially, there will be no settings, the only thing that will be visible is the command prompt. To create new entries, click the Add button: In the next step, you can name your button and assign any icon that you want: The configuration is saved in the settings file, located at %APPDATA%\Cas\custom\_remote\_admin\_panel.ini. The entries added to the launcher are marked with a red border. To remove a specific button, highlight it and click the Delete button: The default layout of the launcher contains four items by default: The upper-left panel provides access to the Settings (the settings file as well as the list of launcher files). The main window is the toolbar, where all the buttons are located. You can add new items from here. The right panel provides access to the recent files and program names. The explorer window can be used to access the windows where you have other types of files and folders. You can select one of them and open it from here. The bottom panel provides access to the more recent items, which can be used to launch program and file associations, to start the applications you used most recently, and to open the windows where you have previously stored files. Editing The contents of the settings file can be edited and saved by highlighting it in the main window and clicking the Save button. The current configuration is also saved. Saving settings To keep the current configuration, highlight the launcher file in the main window and click the Save button. Customizing layout To access a different layout, click the Main Launcher button in the toolbar: In the next step, you can create your own, custom layout: Click the New button to open the layout editor: Adding items Click the Add button to add new items to the layout: The items that can be added include shortcuts for actions that can be performed by right-clicking any item in the launcher, or for items that can be opened via

#### **System Requirements:**

OS: Windows XP or newer Windows XP or newer CPU: Intel Core 2 Duo E6300 or better Intel Core 2 Duo E6300 or better RAM: 2GB (2GB+) 2GB (2GB+) GPU: Nvidia Geforce 8800 GT or better Nvidia Geforce 8800 GT or better Hard Drive Space: 2GB+ 2GB+ DirectX: Version 9.0c Version 9.0c Sound: Windows XP SP3 or newer Windows XP SP3 or newer Internet Connection:

Related links:

<https://tuinfonavit.xyz/wp-content/uploads/2022/06/Thalamus.pdf> <https://ahlihouse.com/find-unused-files-software-crack-keygen-full-version-download-for-windows-2022/> [https://bymariahaugland.com/wp-content/uploads/2022/06/White\\_Dock\\_Icons\\_Set\\_Crack\\_\\_.pdf](https://bymariahaugland.com/wp-content/uploads/2022/06/White_Dock_Icons_Set_Crack__.pdf) <https://fraenkische-rezepte.com/winaso-regdefrag-crack-with-registration-code/> <https://escuelabiogeometria.com/wp-content/uploads/2022/06/endlill.pdf> <https://agro.provse.kh.ua/advert/proxyninja-formerly-proxymouse-crack-activation-code-free-mac-win-2022/> <https://marketstory360.com/news/14167/auge-crack-with-full-keygen/> <http://feelingshy.com/datanumen-file-splitter/> <http://officinabio.it/?p=12330> <http://jwmarine.org/sha256-salted-hash-kracker-latest-2022/>